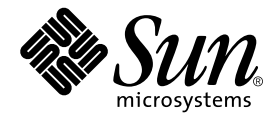

# Sun StorEdge<sup>™</sup> Network Data Replicator 3.0.1 **릴리스 노트**

Sun Microsystems, Inc. 901 San Antonio Road Palo Alto, CA 94303-4900 U.S.A. 650-960-1300

**부품 번호**: 816-1370-11 2001**년** 12**월**, **개정판** A

**이 문서에 대한 의견은 다음 주소로 보내십시오**: docfeedback@sun.com

Copyright 2001 Sun Microsystems, Inc., 901 San Antonio Road, Palo Alto, CA 94303-4900 U.S.A. 모든 권리는 저작권자의 소유입니다.

이 제품 또는 문서는 사용, 복사, 배포 및 편집을 제한하는 승인하에 배포됩니다. 이 제품 또는 문서는 Sun과 승인자의 사전 서면 허가없이 어떤 형 태나 방법으로도 재생산될 수 없습니다. 글꼴 기술을 포함한 다른 회사 소프트웨어는 Sun 공급자에게 저작권이 있으며 사용 허가를 받았습니다.

이 제품의 일부분은 University of California에서 승인된 Berkeley BSD 시스템에 기초합니다. UNIX는 미국 및 기타 국가의 X/Open Company, Ltd.사 에 독점권이 부여된 등록 상표입니다.

Sun, Sun Microsystems, Sun 로고, AnswerBook2, docs.sun.com, Sun StorEdge, SunATM, Sun Enterprise, Sun Fire, 및 Solaris는 미국 및 기타 국가에 있는 Sun Microsystems, Inc.의 상표, 등록 상표 또는 서비스 마크입니다. 모든 SPARC 상표는 미국 및 기타 국가에 있는 SPARC International, Inc.의 상표 또 는 등록 상표로 승인하에 사용됩니다. SPARC 상표가 있는 제품은 Sun Microsystems, Inc.가 개발한 구조에 기초합니다.

OPEN LOOK과 Sun™ Graphical User Interface는 Sun Microsystems, Inc.가 사용자와 승인자를 위해 개발한 것입니다. Sun은 Xerox사의 컴퓨터 산업 을 위한 비주얼 또는 그래픽 사용자 인터페이스의 개념 연구와 개발에 대한 선구적 업적을 높이 평가합니다. Sun은 Xerox사로부터 Xerox Graphical User Interface에 대한 비독점권을 부여받았으며 이 권한은 OPEN LOOK GUI를 구현하는 Sun의 승인자에게도 해당되며 Sun의 서면 허가 계약에 기 초합니다.

이 출판물은 ì사실î만을 제공하며 이 제품의 시장성, 합목적성, 특허권 비침해에 대한 묵시적 보증을 비롯하여 모든 명시적, 묵시적 조건 제시, 책임이나 보증을 하지 않습니다. 단, 이러한 권리 포기가 법적으로 무효가 되는 경우는 예외로 합니다.

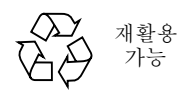

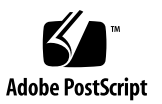

목차

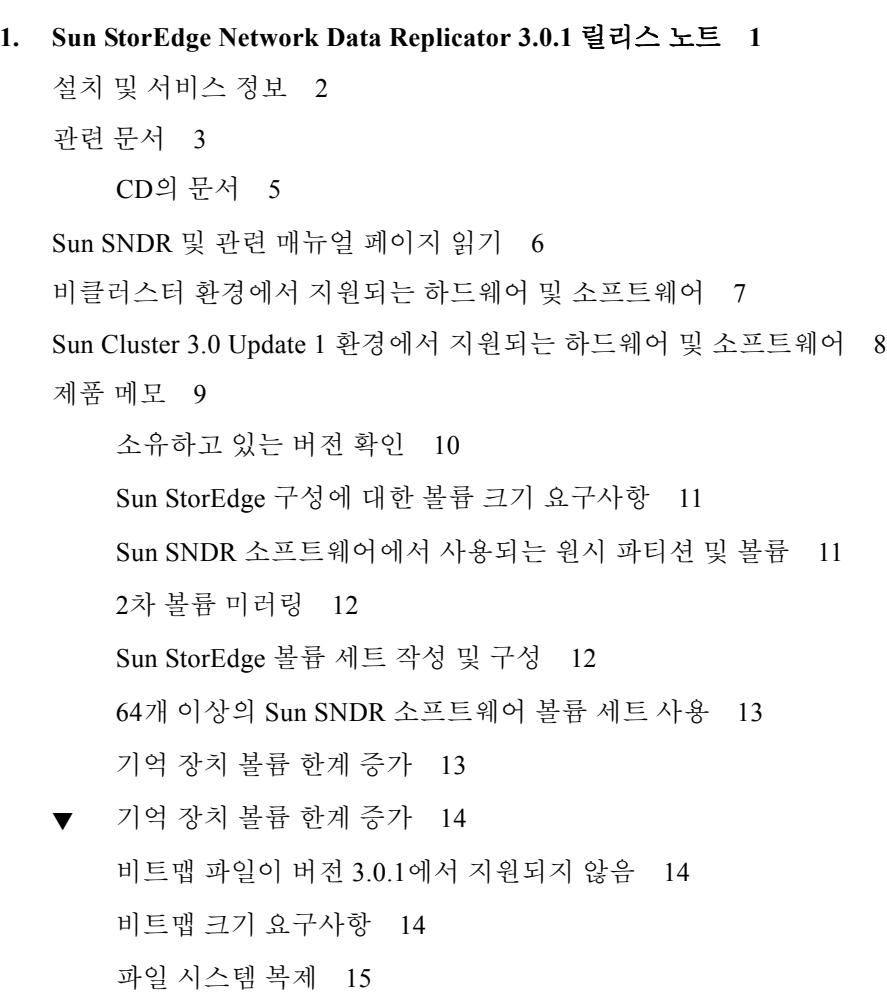

로그 파일 15

버전 2.0과 3.0.1의 차이점 16

Sun StorEdge 3.0.1 서비스 소프트웨어가 이전 버전과 호환되지 않음 17

Sun SNDR 소프트웨어 버전 3.0.1과 함께 Sun StorEdge Instant Image 소프트웨 어 버전 3.0.1 설치 18

shutdown 명령을 사용하여 서버 재시동 18

Sun SNDR 소프트웨어가 설치된 Solaris 운영 환경 업그레이드 19

▼ Sun SNDR 소프트웨어 제거 및 재설치 19

문서 추가 및 정오표 21

Sun SNDR 3.0 시스템 관리 지침서 21

알려진 버그 26

# Sun StorEdge Network Data Replicator 3.0.1 릴리스 노트

이 문서에는 Sun StorEdge™ Network Data Replicator(Sun SNDR) 소프트웨어에 관한 중 요한 최신 제품 정보가 들어 있습니다. 이 문서에서는 다음 주제에 대해 설명합니다.

- 2 페이지, "설치 및 서비스 정보"
- 3 페이지, "관련 문서"
- 6 페이지, "Sun SNDR 및 관련 매뉴얼 페이지 읽기"
- 7 페이지, "비클러스터 환경에서 지워되는 하드웨어 및 소프트웨어"
- 8 페이지, "Sun Cluster 3.0 Update 1 환경에서 지원되는 하드웨어 및 소프트웨어"
- 9 페이지, "제품 메모"
- 21 페이지, "문서 추가 및 정오표"
- 26 페이지. "알려진 버그"

**참고 –** 표 1에 나열된 패치를 갖는 Sun SNDR 3.0 소프트웨어를 이미 설치한 경우, 버전 3.0.1 소프트웨어를 설치할 필요가 없습니다.

# 설치 및 서비스 정보

Sun™ 지원 또는 서비스 제공자는 다음 주소에서 제품 정보를 구할 수 있습니다. http://webhome.ebay/networkstorage/products/

미국에서의 설치 서비스에 대해서는 다음 번호로 Sun에 문의하십시오.

1-800-USA4SUN (1-800-872-4786)

미국 밖에서의 설치 서비스에 대해서는 지역 영업 또는 서비스 대표에게 문의하십시오.

서비스, 영업, 자문 및 지원에 대한 정보는 다음 웹 페이지로 가십시오.

http://www.sun.com/service/support/contactsalesoffice.html

http://www.sun.com/service/support/sunsolve/index.html

# 관련 문서

**참고 ñ** Sun SNDR 버전 3.0.1 소프트웨어와 함께 *Sun StorEdge Network Data Replicator 3.0* 시스템 관리 지침서, *Sun Cluster 3.0 U1 and Sun StorEdge 3.0 Software Integration Guide* 및 *Sun StorEdge Network Data Replicator 3.0* 구성 설명서를 사용할 수 있습니다.

이 릴리스에 대한 최신 소식에 대해서는 다음 웹 사이트를 방문하십시오. http://www.sun.com/storage/software/

발표된 기억장치 소프트웨어 문서의 최신 버전에 대해서는 다음 웹 페이지로 가십시오. http://www.sun.com/products-n-solutions/hardware/docs/Software/

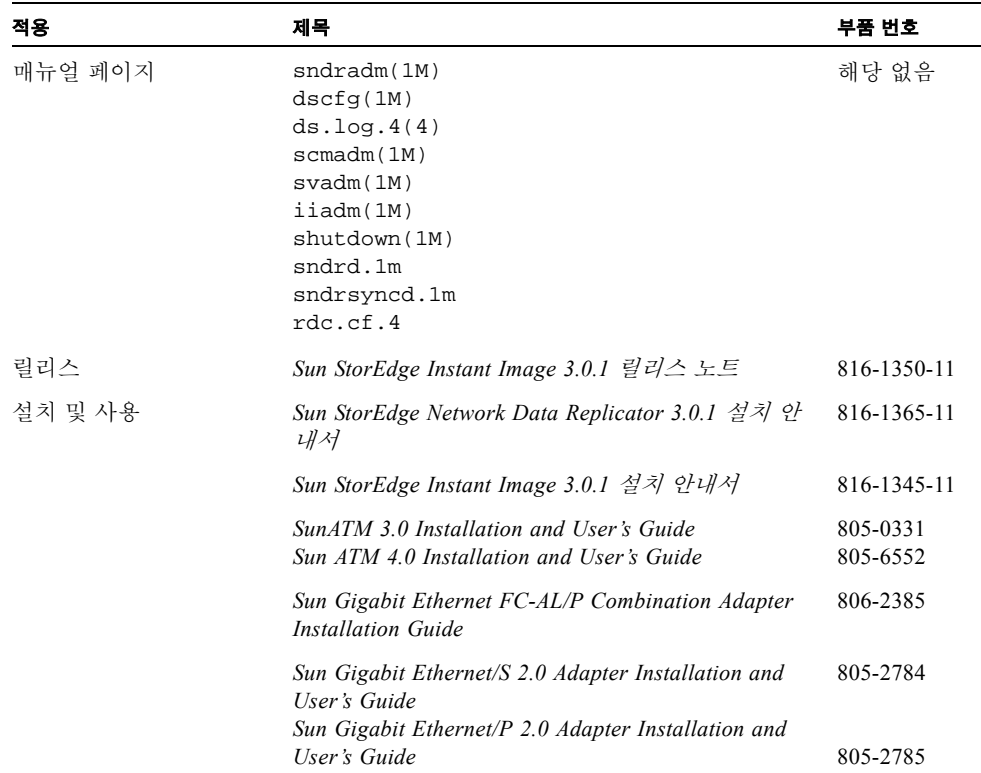

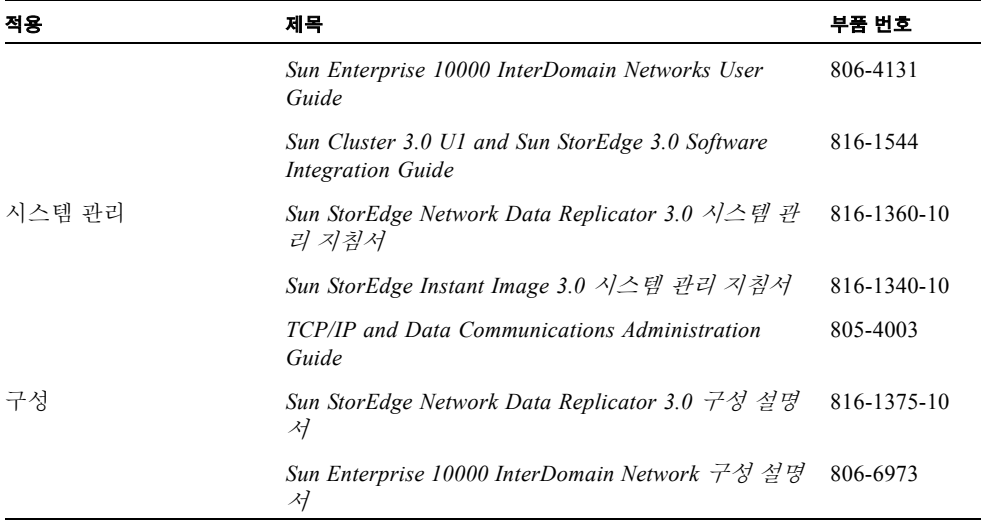

## CD의 문서

Sun SNDR 버전 3.0.1 문서는 Adobe Acrobat PDF 형식으로 Sun SNDR 제품 CD에 들어 있습니다.

- " *Sun StorEdge Network Data Replicator 3.0* 시스템 관리 지침서
- " *Sun StorEdge Network Data Replicator 3.0.1* 설치 안내서
- " *Sun StorEdge Network Data Replicator 3.0* 구성 설명서
- *Sun Cluster 3.0 U1 and Sun StorEdge 3.0 Software Integration Guide*
- 이 문서에 액세스하려면, 다음을 수행하십시오.
- **1. Root**로서 로그온합니다**.**
- **2.** 시스템에 연결된 **CD-ROM** 드라이브에 **Sun SNDR Version 3.0.1 software CD**를 넣습니 다**.**
- **3. Volume Manager** 데몬 vold**(1M)(**필요한 경우**)**을 시작하고 Docs 디렉토리로 변경합니 다**.**

# **/etc/init.d/volmgt start** # **cd /cdrom/cdrom0/Docs**

여기에서 무료 Adobe Acrobat Reader 소프트웨어를 사용하여 문서를 볼 수 있습니다. 이 CD에는 /Acro\_Read 디렉토리에 Adobe Acrobat Reader 소프트웨어도 들어 있습니다. 현재 Adobe Reader 소프트웨어가 설치되어 있지 않은 경우, 이 소프트웨어를 지역 시스 템에 설치하십시오. http://www.adobe.com 웹 사이트의 Adobe Systems에서도 다운 로드할 수 있습니다.

# Sun SNDR 및 관련 매뉴얼 페이지 읽기

**참고 ñ** *Sun StorEdge Network Data Replicator 3.0.1* 설치 안내서에 사용자 쉘에 Sun SNDR 매뉴얼 페이지 경로를 포함하도록 환경 변수를 설정하는 방법이 설명되어 있습 니다.

● Sun SNDR 매뉴얼 페이지를 읽으려면, 다음을 입력합니다.

# **man -M /usr/opt/SUNWesm/SUNWrdc/man** 매뉴얼페이지

여기서 매뉴얼페이지는 다음 중 하나입니다.

매뉴얼페이지 sndradm.1m sndrd.1m sndrstat.1m sndrsyncd.1m rdc.cf.4

#### # 관련 메뉴얼페이지를 읽으려면**,** 다음을 입력합니다**.**

# **man -M /usr/opt/SUNWesm/SUNWscm/man/** 매뉴얼페이지

여기서 매뉴얼페이지는 다음 중 하나입니다.

매뉴얼페이지 ds.log.4 dscfg.1m scmadm.1m

# 비클러스터 환경에서 지원되는 하드웨어 및 소프트웨어

표 1은 비클러스터 환경에서 지원되는 소프트웨어를 보여줍니다. SunSolve 서비스에 가입한 경우, 다음 위치에서 패치를 구할 수 있습니다. http://sunsolve.sun.com/

표 2는 비클러스터 환경에서 지원되는 하드웨어를 보여줍니다.

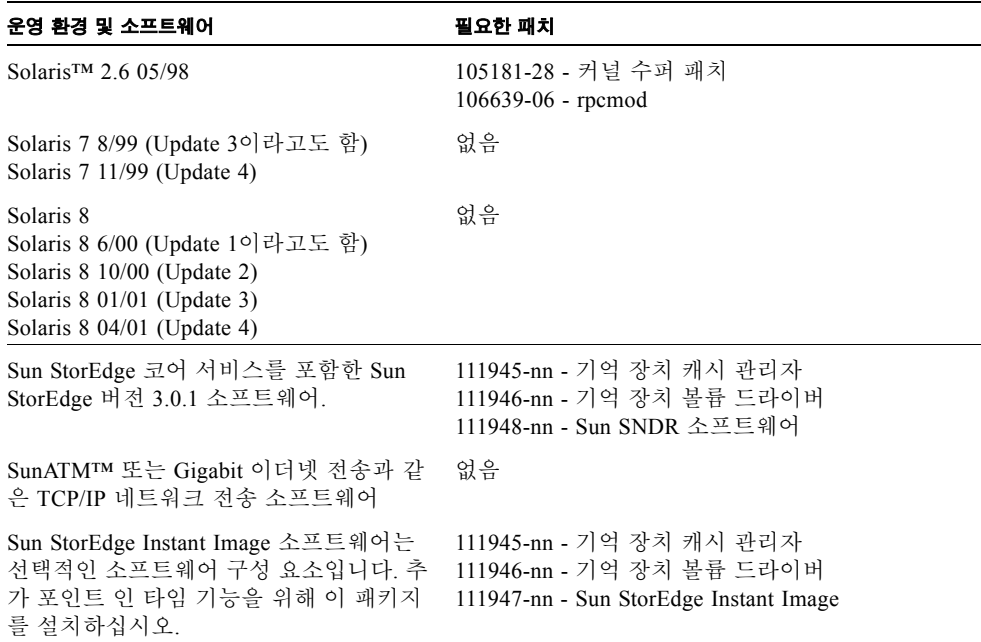

#### **표 1** 지원되는 소프트웨어, 비클러스터 환경

**표 2** 지원되는 하드웨어, 비클러스터 환경

**하드웨어** Sun SNDR 소프트웨어가 설치될 호스트 서버에 연결된 CD-ROM 드라이브.

Sun SNDR 소프트웨어는 Solaris 운영 환경 및 Sun이 지원하는 모든 네트워크 인터 페이스 카드를 사용하는 서버 호스트에서 지원됩니다. 소프트웨어를 지원하는 호 스트는 다음을 포함하지만 이에만 국한되지는 않습니다.

- Sun Enterprise™ 서버 모델 2x0 4x0
- ï Sun Enterprise 서버 모델 3x00 10000
- Sun Fire™ 서버 모델, 3800, 4800, 4810 및 6800
- **디스크 공간** Sun SNDR 소프트웨어는 대략 1.4 MB가 필요합니다. Sun StorEdge 구성 위치에 4.5 MB가 필요합니다 지원 패키지는 대략 3 MB가 필요합니다.
- **지원되는 접 속 기억 장치** Sun SNDR 소프트웨어는 기억 장치 하드웨어에 독립적입니다.

# Sun Cluster 3.0 Update 1 환경에서 지원되 는 하드웨어 및 소프트웨어

Sun Cluster 3.0 Update 1 환경에서 Sun StorEdge 서비스 소프트웨어를 사용하려는 경우, 자세한 정보에 대해 *Sun Cluster 3.0 U1 and Sun StorEdge Software 3.0 Integration Guide*를 참조하십시오. Sun Cluster 3.0 Update 1은 Sun Cluster 3.0 07/01 릴리스라고도 합니다.

**참고 ñ** 캐시된 데이터가 클러스터의 다른 시스템으로부터 액세스할 수 없기 때문에 Sun StorEdge Fast Write Cache(FWC) 제품(SUNWnvm 버전 3.0 소프트웨어를 포함한 모든 버전)이 모든 Sun Cluster 환경에서 지원되지 않습니다. 이를 보상하기 위해 Sun 캐싱 어 레이를 사용할 수 있습니다.

# 제품 메모

이 절에서는 다음 주제를 포함하여 Sun SNDR 3.0.1 제품 메모를 설명합니다.

- 10 페이지, "소유하고 있는 버전 확인"
- 11 페이지, "Sun StorEdge 구성에 대한 볼륨 크기 요구사항"
- 11 페이지, "Sun SNDR 소프트웨어에서 사용되는 원시 파티션 및 볼륨"
- 12 페이지, "2차 볼륨 미러링"
- 12 페이지, "Sun StorEdge 볼륨 세트 작성 및 구성"
- 13 페이지, "64개 이상의 Sun SNDR 소프트웨어 볼륨 세트 사용"
- 13 페이지. "기억 장치 볼륨 한계 증가"
- 14 페이지, "비트맵 파일이 버전 3.0.1에서 지원되지 않음"
- 14 페이지, "비트맵 크기 요구사항"
- 15 페이지. "파일 시스템 복제"
- 15 페이지, "로그 파일"
- 16 페이지, "버전 2.0과 3.0.1의 차이점"
- 17 페이지, "Sun StorEdge 3.0.1 서비스 소프트웨어가 이전 버전과 호환되지 않음"
- 18 페이지, "Sun SNDR 소프트웨어 버전 3.0.1과 함께 Sun StorEdge Instant Image 소프 트웨어 버전 3.0.1 설치"
- 18 페이지, "shutdown 명령을 사용하여 서버 재시동"
- 19 페이지, "Sun SNDR 소프트웨어가 설치된 Solaris 운영 환경 업그레이드"

## 소유하고 있는 버전 확인

설치한 Sun SNDR 소프트웨어 버전을 알려면, 다음 단계를 수행하십시오.

● 다음을 입력하여 pkginfo(1M) 명령을 사용합니다.

```
# pkginfo -l SUNWrdcu |grep VERSION
VERSION=3.0.28,REV=5.8.0.2001.06.21
# pkginfo -l SUNWrdcu |grep PATCHLIST
PATCHLIST=111948-nn 112046-nn
```
여기서 *nn*은 패치의 개정 레벨입니다.

pkginfo 명령이 위의 정보를 표시하는 경우, Sun SNDR 3.0.1 소프트웨어가 있습니다. 다른 패치 정보가 표시될 수 있지만, 위의 두 패치 번호가 표시되기만 하면 버전 3.0.1이 있습니다.

이 단계는 다음과 같이 표시하는 sndradm -v 명령보다 더 정확합니다.

# **sndradm -v** SNDR version 3.*xx*

여기서 *xx*는 소프트웨어 빌드 번호입니다.

# Sun StorEdge 구성에 대한 볼륨 크기 요구사항

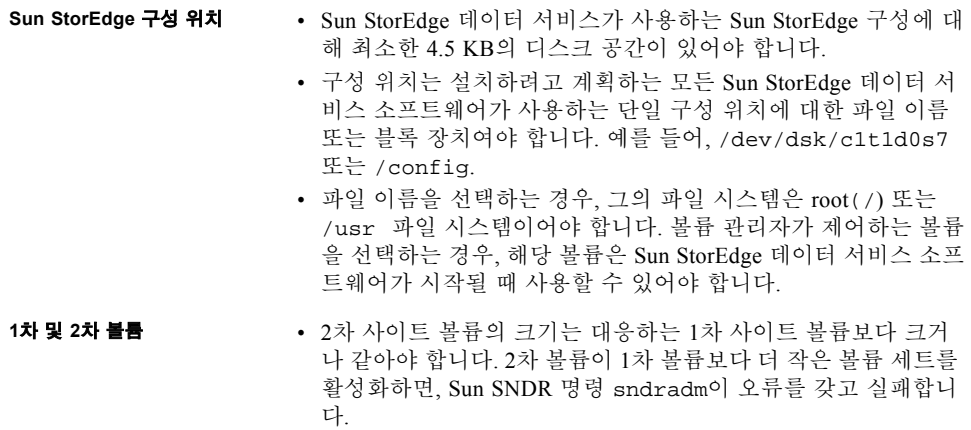

## Sun SNDR 소프트웨어에서 사용되는 원시 파티션 및 볼륨

Sun SNDR 소프트웨어 볼륨 세트(구성 위치 포함)에서 사용될 볼륨을 선택할 때, 볼륨 이 디스크 레이블 개인 영역(예를 들어, Solaris 운영 환경으로 포맷된 볼륨의 슬라이스 2)을 포함하지 않도록 하십시오. 디스크 레이블 영역은 디스크의 첫번째 섹터에 들어 있 습니다. 가장 안전한 방법은 실린더 0이 복제되는 모든 논리 볼륨의 일부가 아니도록 하 는 것입니다(실린더 0이 복제되는 논리 볼륨의 일부일 수 있는 Veritas Volume Manager 제어 하의 볼륨은 예외입니다).

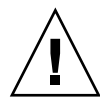

**주의 ñ** Sun SNDR 소프트웨어 볼륨 세트에서 사용될 볼륨이 원시 파티션일 때, 파티션 은 디스크에 대한 레이블이 들어 있는 실린더를 포함하지 *않아야 합니다*. Sun 디스크에 서 이것은 실린더 0입니다.

### 2차 볼륨 미러링

- RAID 레벨 2차 볼륨은 임의의 RAID 레벨일 수 있습니다. 1차 볼륨과 동일한 RAID 레벨일 필요는 없습니다.
- 일-대-다 및 멀티홉 세트 Sun SNDR 소프트웨어를 사용하여 일-대-다 및 멀티홉 볼 륨 세트를 작성할 수 있습니다. 자세한 내용은 *Sun StorEdge Network Data Replicator 3.0* 시스템 관리 지침서를 참조하십시오.

일-대-다 볼륨 세트에서, 한 1차 볼륨의 데이터를 하나 이상의 호스트에 상주하는 많 은 2차 볼륨에 복제할 수 있습니다. 하나의 1차 볼륨과 관련 비트맵 볼륨을 갖는 각 2 차 호스트 볼륨이 단일 볼륨 세트입니다(각 볼륨에 자신의 고유한 비트맵 볼륨이 필 요합니다).정방향 재동기화를 수행할 때, 하나의 볼륨 세트 또는 모든 볼륨 세트를 동 기화할 수 있습니다. (각 세트에 대해 별도의 명령을 발행해야 합니다.) 또한 특정 2 차 볼륨을 사용하여 1차 볼륨을 갱신할 수 있습니다.

멀티홉 세트에서, 한 볼륨 세트에 대한 2차 호스트 볼륨이 다른 볼륨 세트의 1차 호스 트 볼륨이 될 수 있습니다.

## Sun StorEdge 볼륨 세트 작성 및 구성

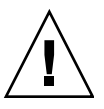

**주의 ñ** 한 번에 한 명의 시스템 관리자나 root 사용자만이 Sun StorEdge 볼륨 세트를 작성하고 구성할 수 있습니다. 이 제한은 Sun StorEdge 서비스 구성 훼손을 피하는데 도 움이 됩니다.

두 명의 관리자가 동시에 **Sun StorEdge** 서비스 구성에 기록하지 않아야 합니다. 구성 에 액세스하는 조작은 다음을 포함하지만 이것만은 아닙니다.

- 볼륨 세트 작성 및 삭제
- I/O 그룹에 볼륨 세트 추가 및 제거
- 볼륨 세트에 새 비트맵 볼륨 할당
- 디스크 장치 그룹 또는 자원 이름 갱신
- Sun StorEdge 서비스 및 관련 볼륨 세트 구성을 변경하는 모든 조작

## 64개 이상의 Sun SNDR 소프트웨어 볼륨 세트 사용

**참고 ñ** /usr/kernel/drv/rdc.conf 파일을 편집한 후, shutdown 명령을 사용하 여 서버를 종료 후 다시 시작하십시오.

64개 이상의 Sun SNDR 소프트웨어 볼륨 세트를 구성하는 경우, Sun SNDR 소프트웨어 를 실행하는 각 시스템의 /usr/kernel/drv/rdc.conf 파일의 rdc\_max\_sets 필 드를 편집해야 합니다. 구성되는 볼륨 세트의 기본 수는 64입니다.

예를 들어, 128 세트를 사용하려면 다음과 같이 파일을 변경하십시오, rdc\_max\_sets 필드의 끝에 있는 세미콜론 문자(;)에 주의하십시오.

```
#
# rdc_max_sets
# - Configure the maximum number of RDC sets that can be enabled on
# this host.The actual maximum number of sets that can be
# enabled will be the minimum of this value and nsc max devices
#(see nsctl.conf) at the time the rdc kernel module is loaded.
#
rdc_max_sets=128;
```
## 기억 장치 볼륨 한계 증가

Sun StorEdge 버전 3.0 데이터베이스 소프트웨어는 소프트웨어와 함께 사용할 기억 장 치 볼륨 수로 1024개의 기본 한계를 갖습니다. 예를 들어 Instant Image만을 사용하는 경 우 각각 마스터, 섀도우 및 비트맵 볼륨으로 구성되는 341개의 볼륨 세트를 가질 수 있 습니다. 또한 Sun SNDR 및 Instant Image 버전 3.0 소프트웨어 패키지를 함께 사용하는 경우, 볼륨 세트 수는 이들 두 패키지 사이에 분할됩니다. 제한은 사용자가 설치한 버전 3.0 데이터 서비스의 수 사이에 분할됩니다.

다음 절차는 이 기본 한계를 증가시키는 방법을 설명합니다.

### ▼ 기억 장치 볼륨 한계 증가

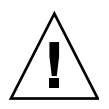

**주의 ñ** 이 한계를 증가시키면 더 많은 메모리가 소비됩니다. /usr/kernel/drv/mc\_rms.conf 파일의 nsc\_global\_pages 값을 조정해야 할 수 도 있습니다. 숙련된 시스템 관리자만이 이 변경을 수행해야 합니다.

- **1. Root** 사용자로서 로그온합니다**.**
- **2.** vi**(1)** 또는 ed**(1)**과 같은 텍스트 편집기를 사용하여 /usr/kernel/drv/nsctl.conf 파일을 엽니다**.**
- **3.** nsc\_max\_devices 필드를 찾습니다**.**
- **4.** 이 필드의 숫자를 편집하여 볼륨 한계를 증가시킵니다**.**
- **5.** 파일을 저장하고 종료합니다**.**
- **6.** shutdown 명령을 사용하여 서버를 재시동합니다**.**

## 비트맵 파일이 버전 3.0.1에서 지원되지 않음

Sun SNDR 버전 2.0 소프트웨어에서 비트맵 파일을 사용한 경우, 버전 2.0에서 버전 3.0.1로 업그레이드한 후 비트맵 파일을 볼륨으로 변환해야 합니다. Sun SNDR 3.0.1 소 프트웨어는 비트맵 파일을 지원하지 않습니다. *Sun StorEdge Network Data Replicator 3.0.1* 설치 안내서에 비트맵 파일을 볼륨으로 변환하는 방법이 설명되어 있습니다.

### 비트맵 크기 요구사항

비트맵 크기는 다음 공식을 사용하여 계산할 수 있습니다.

■ 장치 기억 장치 공간의 GB당 4 KB + 1 KB

예를 들어, 2 GB 데이터 장치는 9 KB의 비트맵 크기가 필요하고, 5 GB 데이터 장치는 21 KB의 비트맵 크기가 필요합니다(계산된 크기보다 더 큰 비트맵을 작성할 수 있습니 다.)

### 파일 시스템 복제

파일 시스템이 복제되는 경우, Sun SNDR 소프트웨어는 파일 시스템 복제기일뿐 아니 라 볼륨 복제기임을 기억하십시오. 파일 시스템을 포함하는 Sun SNDR 볼륨을 복제할 때, 2차 호스트 볼륨은 해당 볼륨의 모든 파일 시스템을 포함하여 1차 호스트 볼륨에 있 는 비트의 정확한 사본을 얻습니다.

복제할 때, 1차 호스트 파일 시스템이 마운트됩니다. 해당 사이트로 failover할 준비가 될 때까지 2차 호스트에 파일 시스템을 마운트하지 마십시오. 잠시 후에 복제된 파일 시스 템 볼륨에 변경이 나타납니다.

또한, Sun SNDR 볼륨 세트가 계속 복제되는 동안은 2차 호스트의 파일 시스템은 읽기 전용 모드로만 마운트할 수 있습니다. 일단 2차 호스트 볼륨이 기록 모드에 들어간 후에 읽기/쓰기 조작을 위해 파일 시스템을 마운트할 수 있습니다.

### 로그 파일

/var/opt/SUNWesm/ds.log 파일에 Sun SNDR 명령에 대한 동작 로그 메시지가 들 어 있습니다.

### 버전 2.0과 3.0.1의 차이점

표 3은 Sun SNDR 소프트웨어 버전 2.0과 3.0.1 사이의 차이를 간략하게 설명합니다. 자 세한 정보는 *Sun StorEdge Network Data Replicator 3.0* 시스템 관리 지침서를 참조하십 시오.

- **표 3** 버전 차이
- rdcadm **명령줄 인터페이스** 버전 3.0.1 sndradm 명령은 rdcadm 명령에 링크되고 일반적으로 Sun SNDR 소프트 웨어 버전 2.0 rdcadm 명령과 호환됩니다.

Sun SNDR 버전 2.0 소프트웨어와 같이, 버전 3.0.1에는 그래픽 사용자 인터페이스 (GUI)가 들어 있지 않습니다.

- **비트맵 파일과 볼륨** Sun SNDR 버전 2.0 소프트웨어에서 파일을 비트맵으로 사용한 경우, 버전 2.0에서 버 전 3.0.1로 업그레이드한 후 비트맵 파일을 볼륨으로 변환해야 합니다. Sun SNDR 3.0.1 소프트웨어는 비트맵 파일을 지원하지 않습니다. *Sun StorEdge Network Data Replicator 3.0.1* 설치 안내서에 비트맵 파일을 볼륨으로 변환하는 방법이 설명되어 있 습니다.
- **구성 파일** 버전 2.0은 Sun SNDR 볼륨 세트가 들어 있는 rdc.cf 구성 파일을 작성하고 이들 볼 륨을 Storage Volume 관리자 sv.cf 구성 파일에 배치했어야 합니다. 버전 3.0.1은 그 렇지 않습니다. 볼륨 세트를 활성화할 때 Sun SNDR 소프트웨어가 자동으로 볼륨 세 트를 설치된 모든 Sun StorEdge 데이터 서비스가 사용하고 액세스할 수 있는 데이터 서비스 구성에 포함시킵니다.

sndradm -f 구성파일 명령을 사용하여 버전 2.0 구성 파일을 계속 사용할 수 있습 니다. 자세한 내용은 *Sun StorEdge Network Data Replicator 3.0.1* 설치 안내서를 참조 하십시오.

- **볼륨 세트의 그룹을 제어하는 기능, 버전 3.0.1** 버전 3.0.1에서는 특정 볼륨 세트를 그룹화하여 한 번에 둘 이상의 볼륨 세트에 대해 기능을 수행할 수 있습니다. 특정 볼륨 세트를 그룹에 할당하여 이들 볼륨 세트에 대 해 복제를 수행하고 사용자가 구성한 다른 세트에 대해서는 수행하지 않을 수 있습니 다.
- **일-대-다 및 멀티홉 세트, 버전 3.0.1** 일-대-다: 하나의 1차 볼륨의 데이터를 하나 이상의 호스트에 상주하는 많은 2차 볼륨 에 복제합니다. 정방향 재동기화를 수행할 때, 하나의 볼륨 세트 또는 모든 볼륨 세트 를 동기화할 수 있습니다. 각 세트에 대해 별도의 명령을 발행하십시오. 또한 특정 2 차 볼륨을 사용하여 1차 볼륨을 갱신할 수 있습니다.

멀티홉: 하나의 1차 볼륨의 데이터를 2차 볼륨에 복제한 후, 해당 2차 볼륨이 데이터 를 다시 다른 2차 볼륨에 복제하는 등의 "데이지 체인" 형식으로 복제해 갑니다.

**기록 모드** 버전 2.0에서는, 볼륨을 기록 모드에 놓을 때 볼륨 세트의 볼륨이 기록 모드에 들어가 고 모든 복제 조작이 중지됩니다. 버전 3.0.1에서는 볼륨 세트의 다른 볼륨은 복제 모 드에 남아 있습니다.

> 버전 3.0.1에서, I/O 그룹의 일부인 볼륨을 기록 모드에 놓는 경우 I/O 그룹의 모든 볼 륨이 복제를 중지하고 기록 모드에 놓여집니다.

**보안 및 인터넷 프로토콜, 버전 3.0.1** 버전 3.0.1은 Sun Solaris 7 및 8 운영 환경에서 동작하므로, 인터넷 보안 프로토콜 (IPsec)을 지원합니다. Solaris 8 운영 환경은 또한 인터넷 프로토콜 버전 6(IPv6)를 지 원합니다. (Solaris 7 운영 환경은 IPv6을 지원하지 않습니다.) 버전 3.0.1은 .rhosts 파일을 사용할 필요가 없습니다. Sun SNDR 버전 3.0.1 소프트 웨어를 실행하는 각 호스트의 /etc/hosts 파일에서 사용될 호스트를 구성에 배치 합니다. **클러스터 기능** *Sun Cluster 3.0 U1 and Sun StorEdge 3.0 Software Integration Guide*를 참조하십시오.

> Sun StorEdge 3.0.1 서비스 소프트웨어가 이전 버전 과 호환되지 않음

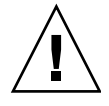

**주의 ñ** 1차 및 2차 호스트에 Sun SNDR 소프트웨어 버전을 혼합하려고 시도하지 마십 시오. 예를 들어, 1차 호스트에서 Sun SNDR 2.0 소프트웨어를 실행하고 Sun SNDR 3.0.1 소프트웨어를 실행하는 2차 호스트의 볼륨을 활성화하려고 시도하지 마십시오. 이 구 성은 지원되지 않습니다. *Sun StorEdge Network Data Replicator 3.0.1* 설치 안내서에 설 명된 정보에 따라서 모든 호스트를 버전 3.0.1로 업그레이드하십시오.

Sun StorEdge 3.0.1 서비스 소프트웨어는 Sun StorEdge 소프트웨어 버전 1.x, 2.0 및 2.0.1 과 이진 호환되지 않습니다. 버전 3.0.1 서비스로 업그레이드 또는 설치하려는 경우, 먼 저 모든 버전 1.X, 2.0 및 2.0.1 서비스를 제거해야 합니다.

사용자 시스템에 Sun StorEdge Instant Image 소프트웨어의 버전1.x 및 2.0(Sun 대상 에뮬 레이션 유틸리티 버전 1.2를 갖는 Instant Image 2.0.1 포함) 및 Sun SNDR 소프트웨어가 있는 경우, 버전 3.0.1 서비스를 설치하기 전에 이들을 제거해야 합니다. 예를 들어, Sun SNDR 소프트웨어 버전 3.0.1과 함께 Sun StorEdge Instant Image 소프트웨어 버전 2.0을 사용할 수 없습니다.

그러나, Sun StorEdge core services Version 3.0.1 CD에는 Sun StorEdge SUNWnvm 버전 3.0.1 소프트웨어 패키지가 들어 있습니다. 이 패키지는 Sun FWC 하드웨어 및 소프트웨 어 제품의 버전 2.0을 포함하는 시스템 사용자와 Sun FWC 제품을 계속 사용하려는 사 용자를 위한 것입니다.

## Sun SNDR 소프트웨어 버전 3.0.1과 함께 Sun StorEdge Instant Image 소프트웨어 버전 3.0.1 설치

**참고 ñ** Sun StorEdge 코어 및 데이터 서비스 설치 순서에 대한 정보는 *Sun StorEdge Network Data Replicator 3.0.1* 설치 안내서를 참조하십시오. 첫번째로 Sun StorEdge 코어 서비스 소프트웨어를 설치하십시오.

최대 데이터 무결성을 보장하기 위해, Sun StorEdge Instant Image 버전 3.0.1 소프트웨어 와 함께 Sun SNDR 버전 3.0.1 소프트웨어를 작동하십시오. Sun SNDR 소프트웨어 및 Instant Image 소프트웨어는 통합하여 Sun SNDR 소프트웨어 재동기화 조작 중에 데이 터 무결성을 유지할 수 있게 합니다.

재동기화 조작을 시작하기 전에, Sun SNDR 소프트웨어 목표 볼륨의 적합한 Instant Image 소프트웨어 사본이 있는지 확인하십시오.

이들 제품에 대한 자세한 정보는 3 페이지, "관련 문서"에 나열된 Sun SNDR 및 Instant Image 문서를 참조하십시오.

## shutdown 명령을 사용하여 서버 재시동

Sun StorEdge 코어 및 데이터 서비스 설치 및 업그레이드 프로세스 중에 Sun SNDR 및 Instant Image 3.0.1 설치 안내서가 서버를 종료 후 다시 시작하도록 지시합니다. **reboot** 명령을 사용하지 마십시오**.** 지침에 설명된 대로, 항상 shutdown(1M) 명령을 사용하십시오. shutdown 명령은 또한 /etc/init.d 디렉토리의 모든 셧다운 스크립 트가 실행되도록 합니다.

## Sun SNDR 소프트웨어가 설치된 Solaris 운영 환경 업그레이드

Solaris 7 운영 환경에 Sun SNDR 소프트웨어를 설치했고 지금 Solaris 8 운영 환경으로 업그레이드하려는 경우, Sun SNDR 소프트웨어를 제거한 후 재설치 하십시오. 다음 텍 스트가 이 절차를 설명합니다.

**참고 ñ** Sun SNDR 소프트웨어가 설치되어 있고 운영 환경을 업그레이드하려는 각 시스 템에서 이 절차를 수행하십시오.

## ▼ Sun SNDR 소프트웨어 제거 및 재설치

- **1. Root** 사용자로서 로그온합니다**.**
- **2. (**선택적**) Sun StorEdge** 데이터 서비스 구성을 **ASCII** 파일로 기록하여 백업합니다**.** 이 단계는 선택적입니다. Sun SNDR 패키지를 제거할 때, 구성 정보가 보존됩니다.

# **/usr/opt/SUNWscm/sbin/dscfg -l >** *ASCII-* 출력파일

**3. Sun SNDR** 소프트웨어 패키지를 제거합니다**.**

# **pkgrm SUNWrdcu SUNWrdcr**

**4.** 서버를 종료 후 다시 시작하십시오**.**

# **shutdown -y -i 6 -g 0**

- **5.** 운영 환경을 **Solaris 8**로 업그레이드합니다**.**
- **6.** 다시 **root** 사용자로서 로그온합니다**.**
- **7.** 볼륨 관리자 데몬 vold**(1M)**을 시작합니다**(**필요한 경우**).**

# **/etc/init.d/volmgt start**

- **8. Sun SNDR CD**를 넣고 **Sun SNDR** 소프트웨어를 설치합니다**.**
	- 설치 스크립트를 사용하여 Sun SNDR 소프트웨어를 설치하려면, 다음을 입력하십시 오.

# **cd /cdrom/cdrom0** # **./install\_sndr**

패키지 설치가 시작됩니다.

**9. CD-ROM** 드라이브에서 **Sun SNDR software CD**를 꺼냅니다**.**

```
# cd /
# eject cdrom
```
**10.** 다음과 같이 서버를 종료 후 다시 시작하십시오**.**

```
# /etc/shutdown -y -g 0 -i 6
```
# 문서 추가 및 정오표

**참고 ñ** Sun SNDR 버전 3.0.1 소프트웨어와 함께 *Sun StorEdge Network Data Replicator 3.0* 시스템 관리 지침서, *Sun Cluster 3.0 U1 and Sun StorEdge 3.0 Software Integration Guide* 및 *Sun StorEdge Network Data Replicator 3.0* 구성 설명서를 사용할 수 있습니다.

이 절에 있는 정보는 제품 문서를 보충하거나 정정합니다. 이 절에는 다음 주제가 포함 됩니다.

■ 21 페이지, "Sun SNDR 3.0 시스템 관리 지침서"

## Sun SNDR 3.0 시스템 관리 지침서

이 절은 *Sun StorEdge Network Data Replicator 3.0* 시스템 관리 지침서, 부품 번호 816- 1360-10을 보완합니다.

- 22 페이지, "볼륨 크기 요구사항"
- 22 페이지, "Sun Cluster 환경에서 Sun StorEdge 데이터 서비스 사용"
- 23 페이지, "Sun SNDR 소프트웨어 활성화 명령 (sndradm -e|-E)"
- 24 페이지, "Sun SNDR 볼륨 세트를 기록 모드에 놓기"
- 24 페이지, "볼륨 세트에 새 스코어보드 비트맵 할당"
- 25 페이지. "볼륨 세트를 다른 I/O 그룹으로 이동"

#### 볼륨 크기 요구사항

지침서에 "볼륨 크기 요구사항"이라는 절이 있습니다. 이 절에 다음 내용이 있습니다. 사실, 2차 볼륨이 1차 볼륨보다 더 클 때 경고 메시지가 표시되지 않습니다.

#### 틀린 구문

1차 및 2차 볼륨은 같은 크기여야 합니다. *2*차가 *1*차보다 더 큰 *Sun SNDR* 소프트웨어 볼 륨 세트에 대해 재동기화를 시작하는 경우*,* 경고 메시지가 나타나지만 재동기화 시작은 계속됩니다*.* 2차 볼륨이 1차보다 더 큰 Sun SNDR 소프트웨어 볼륨 세트에 대해 재동기 화를 시작하는 경우, Sun SNDR 소프트웨어가 오류를 갖고 실패합니다.

#### 올바른 구문

2차 사이트 볼륨의 크기는 대응하는 1차 사이트 볼륨보다 크거나 같아야 합니다. 2차 볼 륨이 1차보다 더 큰 Sun SNDR 소프트웨어 볼륨 세트에 대해 재동기화를 시작하는 경우 Sun SNDR 소프트웨어가 오류를 갖고 실패합니다.

### Sun Cluster 환경에서 Sun StorEdge 데이터 서비스 사용

이 지침서에 "Sun Cluster 환경에서 Sun StorEdge 데이터 서비스 사용"이라는 절이 들어 있습니다. 이 절에 Sun Cluster 2.2 및 Sun SNDR 버전 3.0 데이터 서비스 소프트웨어와 함께 사용할 Solaris 7 운영 환경 패치 109206-06이 설명되어 있습니다. 버전 3.0 및 3.0.1 데이터 서비스는 Sun Cluster 2.2, Solaris 7 운영 환경에서 지원되지 않습니다. 자세한 정 보는 *Sun Cluster 3.0 and Sun StorEdge 3.0 Software Integration Guide*를 참조하십시오.

Sun SNDR 소프트웨어 활성화 명령 (sndradm -e|-E)

**참고 ñ** 이 오류에 대한 버그가 다음에 파일되었습니다: 4527765.

이 지침서는 Sun SNDR 활성화 명령 sndradm -e|-E의 구문과 사용법을 잘못 설명합 니다. 지침서에서, 활성화 구문이 사용자가 I/O 그룹(-g *io-*그룹이름 옵션 사용) 및 디스 크 장치 또는 자원 그룹(-c *태그* 옵션 사용)에 볼륨 세트를 추가할 수 있다고 잘못 보여 줍니다.

#### 틀린 구문

- sndradm -e [-q *io-그룹이름*] [-C *태그*] [-n] {-f *구성파일* | *SNDR세트*}
- sndradm -E [-g *io-그룹이름*] [-C *태그*] [-n] {-f *구성파일* | *SNDR세트*}

볼륨 세트를 활성화하고 I/O 그룹이나 디스크 장치 또는 자원 그룹에 볼륨 세트를 추가 하려는 경우, 다음 구문을 사용하십시오.

#### 올바른 구문

- sndradm -e [-n] {-f *구성파일* | *SNDR세트*}
- sndradm -E [-n] {-f *구성파일* | *SNDR세트*}

SNDR세트 정의에 I/O 그룹이나 디스크 장치 또는 자원 그룹을 지정하십시오.

*1*차호스트 *1*차장치 *1*차비트맵 *2*차호스트 *2*차장치 *2*차비트맵 ip {sync | async} [g *io*-그룹이름] [C 태그]

여기서 g *io*-그룹이름은 I/O 그룹 이름을 나타내고 C 태그는 디스크 장치 또는 자원 그 룹이름을 나타냅니다.

대응하는 그룹에서 이전에 활성화한 볼륨 세트만으로 조작을 제한하려는 경우, 다른 sndradm 명령과 함께 -g *io-*그룹이름 및 -C 태그 옵션을 사용할 수 있습니다.

#### Sun SNDR 볼륨 세트를 기록 모드에 놓기

지침서의 27 페이지에서 "명령을 발행하는 호스트"라는 절이 있습니다. 이 절은 Sun SNDR sndradm -l 기록 명령을 설명합니다. 이 명령은 모든 복제를 중지하고 볼륨을 기록 모드에 놓습니다.

다음과 같이 sndradm -l 명령을 발행합니다.

- 동기화가 진행 중인 경우 1차 호스트로부터
- 1차 호스트 또는 볼륨이 실패한 경우 2차 호스트로부터
- 복제가 발행하지 않고 있는 경우 어느 한 호스트로부터

2차 호스트를 기록 모드에 둘 때, 1차 호스트는 계속 복제 모드에 있습니다(즉, 1차 호스 트는 자동으로 기록 모드에 들어가지 않습니다). 1차 호스트를 기록 모드에 두는 경우, 1차 및 2차 호스트가 모두 기록을 시작합니다.

#### 볼륨 세트에 새 스코어보드 비트맵 할당

**참고 ñ** 이 오류에 대한 버그가 다음에 파일되었습니다: 4527634.

지침서의 40 페이지에서, "볼륨 세트에 새 스코어보드 비트맵 할당"이라는 절이 다음 정보를 포함하지 않습니다.

**참고 ñ** 볼륨 세트에 새 비트맵을 할당하기 전에, 1차 호스트 시스템에서 sndradm -l 명령을 사용하여 볼륨 세트를 기록 모드에 두십시오.

# **/usr/opt/SUNWesm/sbin/sndradm -l** 세트이름

여기서 세트이름은 Sun SNDR 소프트웨어가 할당한 Sun SNDR 소프트웨어 볼륨 세트 의 이름입니다.

또한, 이 절에 있는 명령 구문이 틀렸습니다. 이 절에 sndradm -R b {p|s} 명령에 대 한 -g *io-그룸이름* 옵션이 올바르다고 되어 있지만, 올바르지 않습니다.

#### 틀린 구문

■ sndradm -R b {p|s} *새비트맵이름* [-g *io-그룹이름*] [-C *태그*] [-n] [-f 구성파일 |*SNDR*세트 | 세트이름]

볼륨 세트의 비트맵 볼륨을 변경하려는 경우, 다음 구문을 사용하십시오.

#### 올바른 구문

sndradm -R b {p|s} 새비트맵이름 [-C 태그] [-n] [-f 구성파일 |*SNDR*세트 | 세트이 름]

#### 볼륨 세트를 다른 I/O 그룹으로 이동

지침서의 44 페이지에서, "볼륨 세트를 다른 I/O 그룹으로 이동" 아래의 두 번째 추가 정 보가 틀렸습니다.

#### 틀린 구문

**팁 ñ** I/O 그룹에서 볼륨 세트를 제거하려면, 다음과 같이 -g 명령 옵션과 함께 사용된 널 그룹을 지정하기 위해 큰 따옴표를 사용하십시오. sndradm -R g "" {*SNDR*세트 | 세트이름}

I/O 그룹에서 모든 볼륨 세트를 제거하려면 다음 명령을 사용하십시오. sndradm -R g "" -g *io-*그룹이름

I/O 그룹에서 선택한 세트를 제거하려면, 파일에 볼륨 세트 정보를 입력하고 -f *구성파* 일옵션을 사용하십시오.

#### 올바른 구문

**팁 ñ** I/O 그룹에서 볼륨 세트를 제거하려면, 다음과 같이 큰 따옴표를 사용하여 널 그룹 을 지정하십시오. sndradm -R g "" {*SNDR*세트 | 세트이름}

I/O 그룹에서 모든 볼륨 세트를 제거하려면 다음 명령을 사용하십시오. sndradm -R g "" -g *io-*그룹이름

I/O 그룹에서 선택한 세트를 제거하려면, 파일에 볼륨 세트 정보를 입력하고 -f *구성파* 일옵션을 사용하십시오.

# 알려진 버그

이 절은 다음의 알려진 버그에 대한 해결책이나 정보를 제공합니다.

- 27 페이지, "4480728 160개 이상의 Sun SNDR 볼륨 세트를 수동으로 전환할 때 시스 텍 패닉이 발생함"
- 27 페이지, "4509306 비트맵 재구성이 가끔 2차(원격) 호스트에서 실패함"
- 28 페이지, "4512334 Root가 아닌 사용자의 경우 sndradm -p 명령이 작동하지 않  $\frac{6}{11}$ "
- 28 페이지, "4523443 비트맵이 일관성이 없게 재구성됨"
- 28 페이지, "4523447 sndradm -R b 명령이 실패한 후 ds.log 항목이 완전하지 않  $\frac{6}{11}$ "
- 28 페이지, "4522559 Sun SNDR 볼륨 세트는 Ipv6 전용 환경에서 사용 불가능함"
- 29 페이지, "4527634 Sun SNDR 3.0 시스템 관리 지침서에 -g io-그룹이름이 sndradm -R b {p|s} 명령에 대한 올바른 옵션이라고 되어 있음"
- 29 페이지, "4527765 Sun SNDR 3.0 시스템 관리 지침서에 볼륨 세트 활성화에 대한 틀린 구문이 들어 있음"

*4480728*

*160*개 이상의 *Sun SNDR* 볼륨 세트를 수동으로 전환할 때 시스템 패 닉이 발생함

볼륨 세트가 동기화하고 있는 동안 scswitch(1M) 명령을 사용하여 수동으로 160개 이 상의 Sun SNDR 볼륨 세트를 전환하는 경우, 시스템 패닉이 발생할 수 있습니다.

#### 해결책

160개 이상의 Sun SNDR 볼륨 세트를 수동으로 전환하려고 하기 전에, Sun SNDR 볼륨 세트를 기록 모드에 두십시오. 기록 모드는 Sun SNDR 복제를 중지하고 볼륨 세트에 대 한 스코어보드 비트맵 기록을 시작합니다.

#### **1. Sun SNDR** 볼륨의 상태를 확인합니다**.**

이 선택적 단계는 올바르게 동기화하고 있는 볼륨 세트를 알 수 있게 합니다.

# **/usr/opt/SUNWscm/sbin/scmadm -S**

#### **2.** 모든 볼륨 세트를 기록 모드에 둡니다**.**

이 단계는 모든 동기화 조작을 중지하고 볼륨에 대한 변경 기록을 시작합니다.

# **/usr/opt/SUNWesm/sbin/sndradm -l**

#### **3.** 상태를 다시 확인하여 볼륨 세트가 기록 모드에 있는지 확인합니다**.**

#### **4.** scswitch 명령을 사용하여 수동으로 볼륨 세트를 전환합니다**.**

**5.** 볼륨 세트를 재동기화하려면 sndradm -m 또는 sndradm -m -r 명령을 사용하십시 오**.**

#### *4509306*

비트맵 재구성이 가끔 *2*차*(*원격*)* 호스트에서 실패함

sndradm -R b {p|s} 명령을 사용하여 볼륨 세트의 비트맵 볼륨을 재구성 또는 변경 하려는 경우, 시도가 가끔 2차 또는 원격 호스트에서 실패합니다. 28 페이지, "4523443 비트맵이 일관성이 없게 재구성됨"도 참조하십시오.

#### 해결책

해결책이 없습니다.

#### *4512334*

*Root*가 아닌 사용자의 경우 sndradm -p 명령이 작동하지 않음 Sun SNDR 3.0.1 명령을 사용하려면 수퍼유저(root)여야 합니다.

#### 해결책

해결책이 없습니다.

#### *4523443*

비트맵이 일관성이 없게 재구성됨

sndradm -R b {p|s} 명령을 사용하여 볼륨 세트의 비트맵 볼륨을 재구성 또는 변경 하려는 경우, 볼륨 세트가 복제 모드에 있을 때는 오류 메시지가 표시됩니다. 비트맵 볼 륨을 재구성할 때, 볼륨 세트가 기록 모드에 있는지 확인하십시오. 24 페이지, "Sun SNDR 볼륨 세트를 기록 모드에 놓기" 및 24 페이지, "볼륨 세트에 새 스코어보드 비트 맵 할당î을 참조하십시오.

#### *4523447*

sndradm -R b 명령이 실패한 후 ds.log 항목이 완전하지 않음

실패하는 sndradm -R b {p|s} 명령을 발행한 후, Sun SNDR 소프트웨어가 /var/opt/SUNWesm/ds.log 파일에 불완전한 항목을 씁니다. 이 버그는 28 페이지, "4523443 비트맵이 일관성이 없게 재구성됨"과 관련됩니다.

#### 해결책

해결책이 없습니다.

#### *4522559*

#### *Sun SNDR* 볼륨 세트는 *Ipv6* 전용 환경에서 사용 불가능함

Sun SNDR 소프트웨어가 사용될 모든 호스트를 인터넷 프로토콜 버전 6(IPv6) 네트워크 인터페이스만으로 구성한 경우, sndradm -e 명령을 사용하여 볼륨 세트를 활성화할 수 없습니다.

#### 해결책

각 호스트에 인터넷 프로토콜 버전 4(IPv4)도 구성해야 합니다. *Sun StorEdge Network Data Replicator 3.0.1* 설치 안내서에 이 단계가 설명되어 있습니다.

*4527634*

*Sun SNDR 3.0* 시스템 관리 지침서에 *-g io-*그룹이름이 sndradm -R b {p|s} 명령에 대한 올바른 옵션이라고 되어 있음

24 페이지, "볼륨 세트에 새 스코어보드 비트맵 할당"을 참조하십시오.

#### *4527765*

*Sun SNDR 3.0* 시스템 관리 지침서에 볼륨 세트 활성화에 대한 틀린 구문이 들어 있음

23 페이지, "Sun SNDR 소프트웨어 활성화 명령 (sndradm -e|-E)"을 참조하십시오.